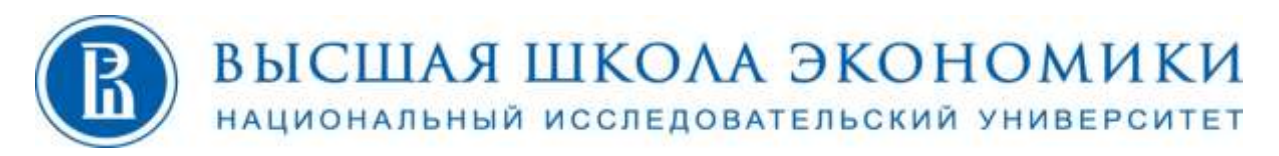

# Московский институт электроники и математики им. А.Н. Тихонова

**УТВЕРЖДАЮ**

Первый проректор НИУ ВШЭ

\_\_\_\_\_\_\_\_\_\_\_\_\_\_\_\_ В.С. Катькало

 $2020 \text{ r}.$ 

МП

# **Дополнительная профессиональная программа**

(повышения квалификации)

# **Применение технологий трехмерного моделирования и визуализации в новых производственных технологиях, дизайне и цифровизации**

**(18 ч.)**

Направление программы: проект ДОНМ «IT- класс в московской школе»

Руководитель авторского коллектива: Ролич Алексей Юрьевич, ассист. ДКИ.

Москва, 2020 г.

Дополнительная профессиональная программа (повышения квалификации) «Применение технологий трехмерного моделирования и визуализации в новых производственных технологиях, дизайне и цифровизации»

Разработана:

Руководитель авторского коллектива:

Ролич Алексей Юрьевич, ассист. ДКИ

Список авторов:

Мотайленко Илья Александрович, программист Учебной лаборатории 3Двизуализации и компьютерной графики

# **1. Раздел «Характеристика программы»**

**1.1. Цель реализации программы:** совершенствование профессиональных компетенций обучающихся в области применения технологий трехмерного моделирования и визуализации в новых производственных технологиях, дизайне и цифровизации.

Для реализации программы используются программы: Autodesk AutoCAD 2020 и Autodesk 3ds Max 2020.

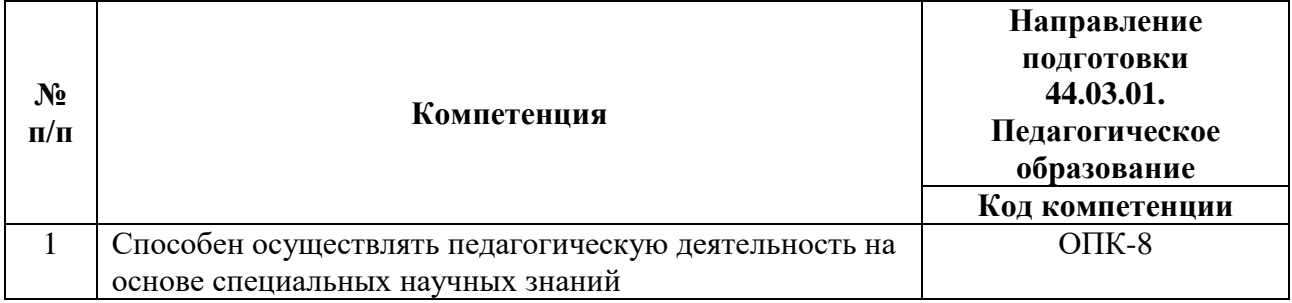

#### **1.2. Совершенствуемые компетенции**

| № п/п | Знать-уметь                                                                                                    | Направление<br>ПОДГОТОВКИ<br>44.03.01.<br>Педагогическое<br>образование<br>Код компетенции |  |  |
|-------|----------------------------------------------------------------------------------------------------|--------------------------------------------------------------------------------------------|--|--|
| 1.    | Знать:<br>базовые<br>термины и определения в<br>coope<br>трехмерного моделирования v и аддитивных<br>технологий;<br>интерфейс и возможности программы Autodesk<br>AutoCAD для моделирования;<br>алгоритм создания 2D и 3D моделей<br>алгоритм проектирования учебного занятия с<br>обучающимися по разработке трехмерной модели.<br>Уметь:<br>- разрабатывать трехмерные модели;<br>- проектировать учебное занятие по разработке<br>трехмерной модели.<br>Знать: |                                                                                            |  |  |
| 2.    | - интерфейс и возможности программы Autodesk<br>AutoCAD для создания чертежей;<br>$OIIK-8$<br>алгоритм создания чертежей моделей по ЕСКД.<br>Уметь:<br>создавать чертеж модели в Autodesk AutoCAD.                                                                                                    |                                                                                            |  |  |
| 3.    | Знать:<br>- интерфейс и возможности программы Autodesk 3ds<br>Мах для моделирования;<br>алгоритм работа с материалами.<br>Уметь:<br>разрабатывать сцены в 3ds Max.<br>Знать:                                                                                                    |                                                                                            |  |  |
| 4.    | алгоритм работы со светом и камерами;<br>алгоритм создания материалов и визуализации<br>итоговой сцены.<br>Уметь:<br>проектировать<br>создавать<br>и<br>материалы<br>И<br>визуализацию сцены.                                                                                                    |                                                                                            |  |  |

**1.3. Планируемые результаты обучения**

**1.4. Категория слушателей:** учителя информатики и технологии образовательных организаций общего образования, педагоги дополнительного образования в сфере политехнического образования, преподаватели вузов.

Уровень образования – высшее образование; область профессиональной деятельности – общее образование, высшее образование, дополнительное образование детей.

**1.5. Форма обучения:** очно-заочная<sup>1</sup> с использованием дистанционных образовательных технологий (ДОТ).

**1.6. Режим занятий:** не менее 2 ак.ч часов в день.

# **1.7. Трудоемкость программы:** 18 часов.

# **Раздел 2. «Содержание программы»**

# **2.1. Учебный (тематический) план**

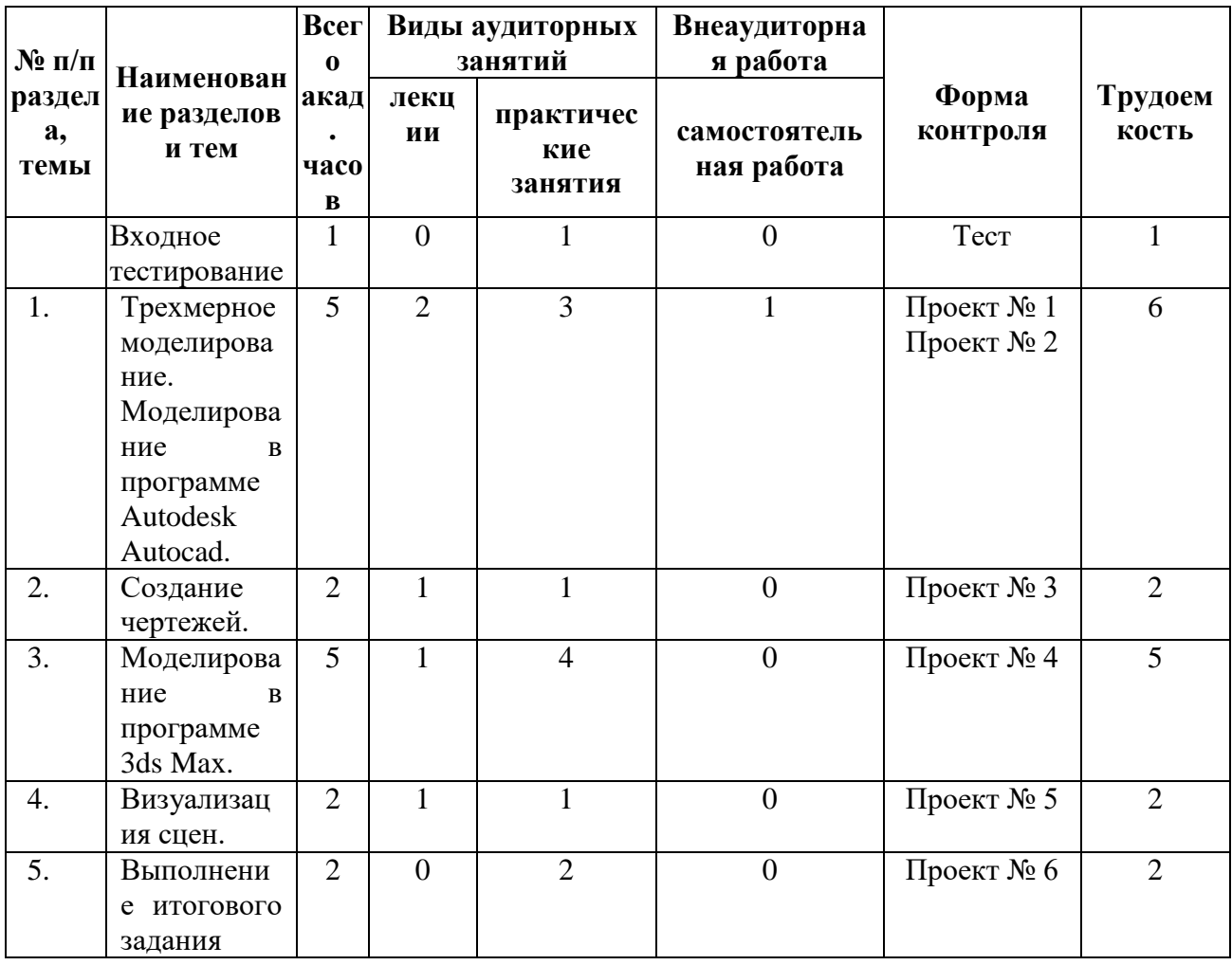

<sup>1</sup> Локальные нормативные акты НИУ ВШЭ - [https://www.hse.ru/org/hse/aup/addedu/rules,](https://www.hse.ru/org/hse/aup/addedu/rules)<https://www.hse.ru/docs/218817778.html>

1

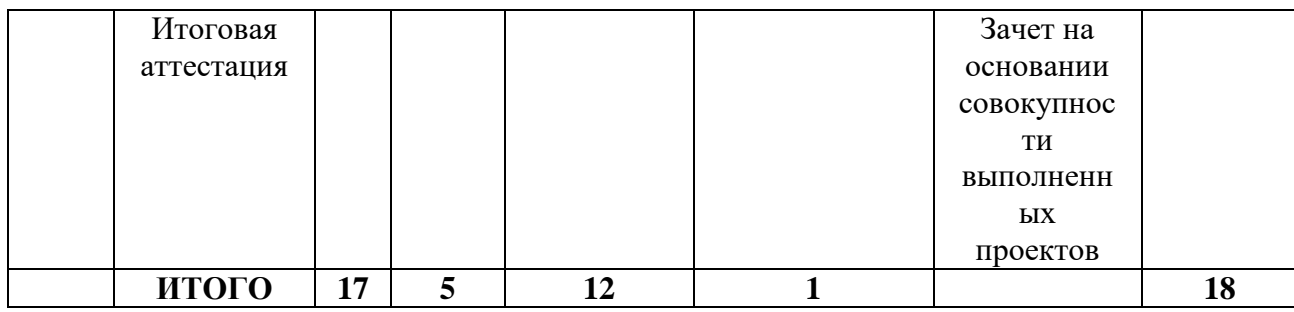

# **2.2. Учебная программа**

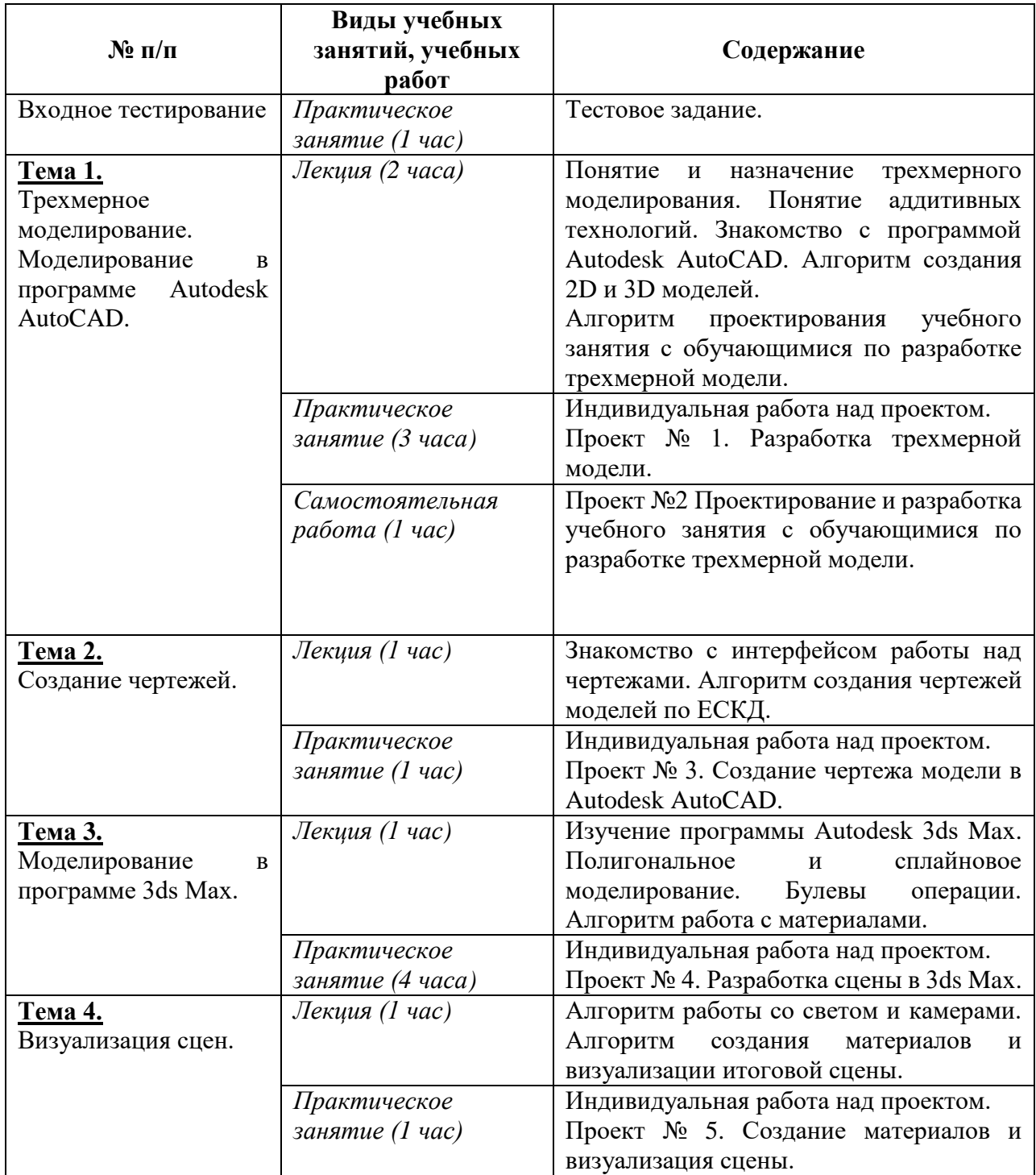

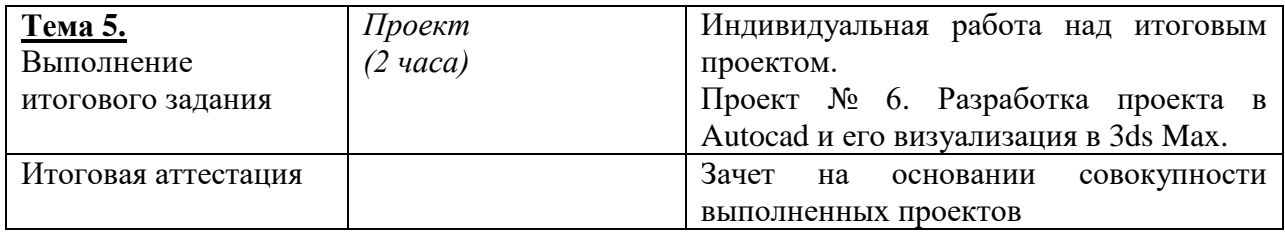

# **Раздел 3. Материально-технические условия реализации**

#### **программы**

#### **3.1. Перечень необходимого оборудования**

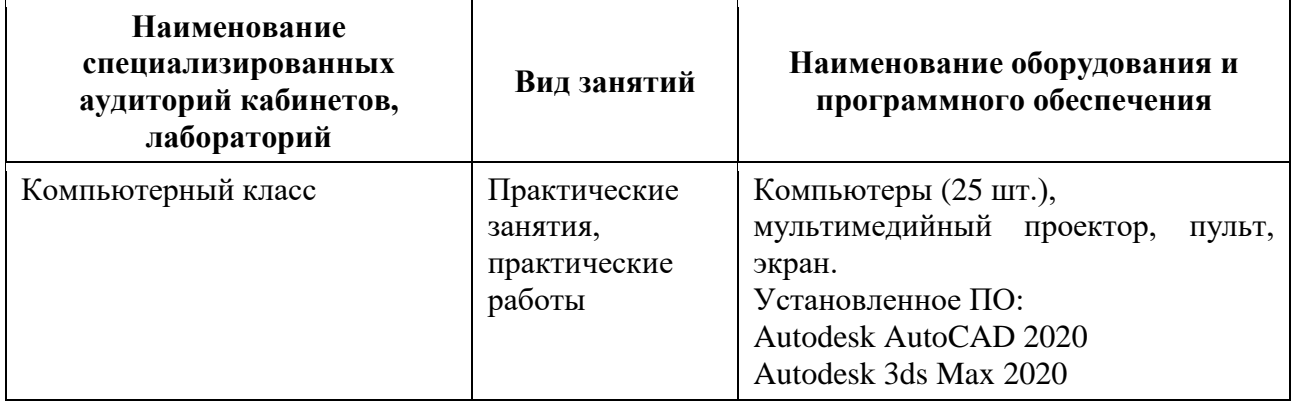

#### **3.2. Список основной литературы**

1. Миловская О.С. 3ds Max 2018 и 2019. Дизайн интерьеров и архитектуры. Издательство Питер, 2019.

2. Горелик А.Г. Самоучитель 3ds Max 2020. Издательство BHV, 2020.

3. Жарков Н.В., Финков М.В. AutoCAD 2019. Полное руководство. Издательство Наука и Техника, 2019.

#### **3.3. Список дополнительной литературы**

1. Бондаренко М. Ю, 3ds Max 2012 за 26 уроков, 1-е издание, Издательский дом «Диалектика», 2011.

2. Келли Мэрдок. Autodesk 3ds Max 2013. Библия пользователя М.: «Диалектика», 2013.

3. Стефани Рис. Анимация персонажей в 3D Studio MAX, оригинал Анимация персонажей в 3D Studio MAX. Издательство BOOKS, 2011.

4. Шаммс Мортье, Autodesk 3ds Max 9 для «чайников». 3d Studio Max 9: Пер. с англ. М.: Издательский дом «Диалектика», 2010

5. Кулагин Б. Ю. 3ds Max в дизайне среды. - 1-е издание. - С.: «БХВ-Петербург», 2010

6. Полищук Н.Н. AutoCAD2015 - ДМК Пресс, 2015.Гордон В.О.

7. Семенцов-Огиевский М.А. Курс начертательной геометрии. Учебник. М.: Наука, 2012

8. Гордон В.О., Иванов Ю.Б., Солнцева Т.Е., Сборник задач по курсу начертательной геометрии, М.: Наука, 2012

9. Чекмарев А.А. Инженерная графика. - М., 2015

10. А. С. Журавлев AutoCAD для конструкторов. Стандарты ЕСКД в AutoCAD 2009/2010/2011. Практические советы конструктора (+ CD-ROM), 2010г.

**Раздел 4. Формы аттестации и оценочные материалы**

| Вид<br>аттестации       | $\Phi$ орма<br>контроля | Характеристика оценочных материалов                                                                                                    |
|-------------------------|-------------------------|----------------------------------------------------------------------------------------------------|
| Входное<br>тестирование | Tect                    | Тестовое задание на знание основ моделирования и<br>прототипирования.                                                                           |
| Текущая                 | Проект                  | Текущий<br>контроль<br>осуществляется<br>посредством<br>выполнения проектов №1-5 (п.4.2).                                                       |
| Итоговая                | Зачет                   | Итоговая аттестация осуществляется на основании<br>совокупности положительно оценённых проектов №1-<br>5 и итогового задания Проект №6 (п.4.3.) |

# **4.1. Входной тестирование**

# **Входной тест:**

1. С чем нельзя работать в программе 3ds max?

Варианты ответов на вопрос 1:

а) *Программа*

б) Источник света

в) Материал

г) Модель

2. Как называется изображение, полученное на основе 3д модели в компьютерной графике?

Варианты ответов на вопрос 2:

а) Фотография

б) Скриншот

в) *Рендер*

г) Скрин

3. В какой программе нельзя заниматься 3д моделированием?

Варианты ответов на вопрос 3:

а) *Gretl*

б) Компас

в) Autocad

г) ZBrush

4. В какой программе нельзя заниматься 3д моделированием?

Варианты ответов на вопрос 4:

а) Maya

б) Fusion 360

в) *GPSS*

г) Blender

5. Назначения поверхностям моделей каких-либо изображений?

Варианты ответов на вопрос 5:

а) Моделирование

б) *Текстурирование*

в) Освещение

г) Композитинг

6. Доработка итогового изображения?

Варианты ответов на вопрос 6:

а) *Композитинг*

б) Рендеринг

в) Динамическая симуляция

г) Анимация

7. Какой плагин может быть использован для рендеров?

Варианты ответов на вопрос 7:

а) Truespace

б) *V-ray*

в) Modo

г) Wings3D

8. Какой плагин может быть использован для рендеров?

Варианты ответов на вопрос 8:

а) Omni light render

- б) *Corona render*
- в) Mudbox render
- г) Houdini

**Критерии оценивания:** «Зачтено» выставляется при правильном решении 50% вопросов.

**Оценивание:** Зачтено/не зачтено

## **4.2.Текущий контроль:**

Текущий контроль осуществляется посредством выполнения и оценивания проектов №1-5 по разработке моделей и сцен с применением разных методов моделирования и инструментов.

# **Критерии оценивания Проект № 1.**

1. Модель выполнена с соответствием с чертежом -10 баллов.

2. В случае, если более двух размеров модели не совпадают с размерами, указанными на исходном чертеже или допущено незначительное отклонение построенной модели от исходного чертежа, ставится оценка 5 баллов.

3. В случае, если модель не соответствует исходному чертежу, ставится оценка в 0 баллов.

**Оценивание:** Максимальный балл: 10.

#### **Критерии оценивания Проект № 2.**

1. Работа должна быть выполнена на основании стратегии планирования учебных занятий с обучающимися по разработке трехмерной модели.

2. Цель учебного занятия должна быть четко сформулированной, понятной, достижимой, проверяемой, конкретной.

3. Учебное занятие по принципам проектирования веб-сайтов должно быть разработано в соответствии с возрастными особенностями обучающихся, а также их уровнем подготовки.

**Оценивание проекта №2** Зачтено/не зачтено

#### **Критерии оценивания Проект № 3.**

1. Чертеж выполнен в соответствии с ЕСКД, построены виды спереди, сверху, слева и Ю-З изометрия, правильно проставлены все необходимые для чтения чертежа размеры и чертёж подготовлен для печати на лист формата A3 -  $10$  баплов.

2. В случае, если вес (толщина) линий, не отображается на листе, или проставлен не в соответствии с ГОСТом, то от оценки отнимается 2 балла.

3. В случае, если на чертеже отсутствует срединное сечение на виде слева или виде спереди, отнимается по 1 баллу. Если сечения отсутствуют на обоих видах, то отнимается 2 балла.

4. В случае, если границы видовых экранов остаются на исходном чертеже, то от оценки отнимается 2 балла.

5. В случае, если масштабы видовых экранов не совпадают между собой, отнимается 1 балл.

6. В случае отсутствия на чертеже обозначения невидимых и осевых линий в соответствии с ЕСКД, отнимается 1 балл.

**Оценивание:** Максимальный балл: 10.

# **Критерии оценивания Проект № 4.**

1. Разработана сцена в 3ds Max в соответствие с заданием – 10 баллов.

2. Если модель разработана не качественно (отсутствует соответствие между физическими размерами), отнимается 5 баллов.

3. Если модель не соответствует заданию, отнимается 5 баллов.

**Оценивание:** Максимальный балл: 10.

# **Критерии оценивания Проект № 5.**

1. Созданы материалы и визуализирована сцена – 10 баллов.

2. Низкое качество текстурирования разработанного материала – отнимается 5 баллов.

3. Низкое качество визуализации – отнимается 5 баллов.

**Оценивание:** Максимальный балл: 10.

# **Оценивание проектов №1,3-5**

«Зачтено» если слушатель набрал не менее 6 балов за каждый Проект. «Не зачтено» если слушатель набрал менее 6 балов за каждый Проект.

# **Пример задания:**

В среде трехмерного моделирования 3Ds Max смоделируйте стул, представленный на рисунке 1, назначьте на него материал «дерево» из библиотеки материалов 3ds Max.

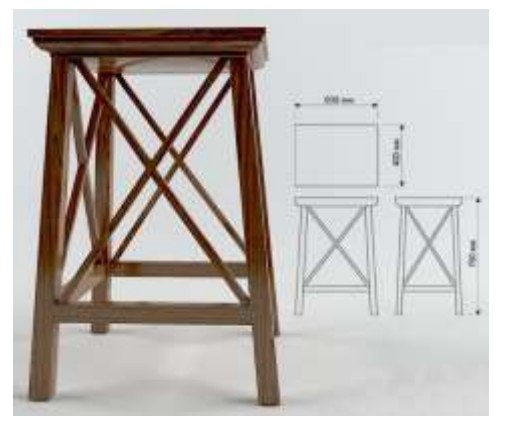

Рис.1. 3D модель стула

## **4.3. Форма итоговой аттестации.**

Итоговая аттестация осуществляется на основании совокупности положительно оценённых проектов №1-5 и итогового задания Проект №6.

# **Пример задания Проекта №6:**

1. В среде трехмерного моделирования Autodesk Autocad разработать 3D модель здания, состоящего из 4 стен, 3-х окон, крыши, дверного проема, и порога, а также обладающего следующими габаритами (мм):

Ширина здания: 921 Длина здания: 921 Высота фундамента: 91 Толщина стен: 33 Высота стен здания: 650 Высота крыши: 260 Размер окон: 200\*200

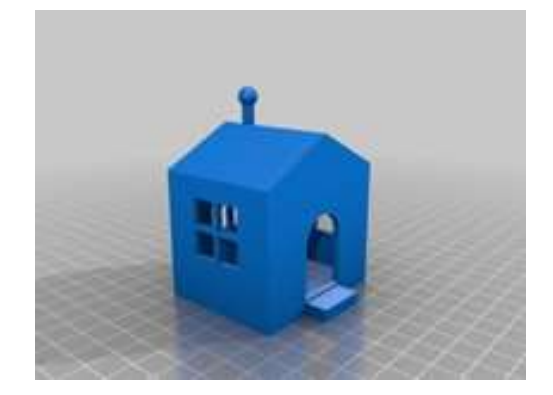

Размер дверного проема: 300\*500 с аркой радиусом 150

Порог: 300\*200\*80

1. В среде трехмерного моделирования 3Ds Max визуализировать получившуюся модель. На 3д модель требуется назначить материал «камень» из библиотеки материалов 3ds Max, визуализировать сцену и сохранить

изображение размером 1800x700 в формате .jpg.

# **Критерии оценивания итогового задания:**

1. При выполнении проекта использованы наработки первых 4 проектов, все сведено в единый проект в соответствие с заданием, может быть использовано в качестве образца проекта при образовательной деятельности – 10 баллов.

2. Итоговый проект выполнен не качественно, не может быть использован в образовательной деятельности – отнимается 5 баллов.

3. Размеры модели не совпадают с заданием – отнимается 3 балла.

4. Качество визуализации низкое, качество текстурирования низкое – отнимается 2 балла.

**Оценивание:** Максимальный балл: 10.

**Оценивание итогового задания**: зачтено/не зачтено «Зачтено» если слушатель набрал не менее 6 баллов «Не зачтено» если слушатель набрал менее 6 баллов